# **Bedienungsanleitung für Hochsicherheitstresorschloss DFS - S - 99** Seite 1 / 6

**Anerkannt nach ENV 1300-B Schlossklasse 2 Anerkennungs Nr. M 10 33 43**

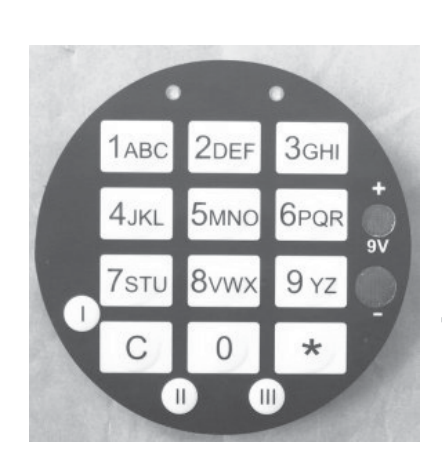

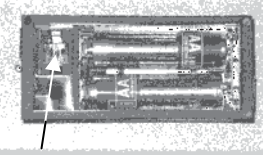

 (Datenschnittstelle) 3

Batteriefach offen

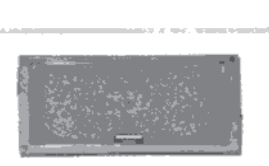

Tastaturfeld Batteriefach geschlossen

# **ALLGEMEINE HINWEISE**

Das Schloss arbeitet mit einem 6-stelligen Zahlen-Code oder einem Wort mit 6 Buchstaben. Jeder Tastendruck wird mit einem Signal, bestehend aus einem Ton und einem Blinkzeichen, bestätigt. Nach Eingabe eines gültigen Codes folgt ein Kurz / Lang-Ton, bei ungültiger Eingabe ein Dauerton. Bei Pausen länger als 30 Sek. zwischen jedem Tastendruck wird die begonnene Eingabe gelöscht.

**Öffnen** durch das Drücken folgender Tastenreihenfolge :

- a. Taste (**\***)
- b. Tasten (**1**-**2**-**3**-**4**-**5**-**6**) = Werks- u. Mastercode **oder** Tasten **( 1-1-1-1-1-1)** = Benutzercode Nr. 9 (werksseitig bereits
- programmiert)
- c. Taste (**\***)

Bei korrekter Codeeingabe fährt das Schloss in Öffnungsposition und quittiert dies mit kurzen Doppeltönen.

Bei Code- Fehleingabe Taste (**C**) drücken und Code – Eingabe neu beginnen.

- Drehung des Türgriffes **im Uhrzeigersinn** bis zum Anschlag.
- Die Schranktür durch ziehen am Türgriff öffnen.

# **Verschließen:**

Schranktür schließen und durch Drehung des Türgriffes **entgegen** dem **Uhrzeigersinn** bis zum Anschlag verriegeln. Danach Taste (**C**) betätigen, das Schloss fährt in Sperrposition und quittiert dies mit einem kurzen Ton.

Steht der Türgriff entgegen dem Uhrzeigersinn nicht am Anschlag, so kann beim Öffnen oder Schließen ein mehrfacher Kurz / Lang -Ton ertönen. Das Schloss zeigt damit an, dass es seine korrekte AUF – oder ZU - Position nicht erreicht hat.

Vergewissern Sie sich durch **nochmaliges Drehen** des Türgriffes **entgegen dem Uhrzeigersinn** bis zum Anschlag, dass die Türriegel vollständig ausgefahren sind, und wiederholen Sie die Tastatureingabe.

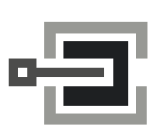

CLAVIS Deutschland GmbH Grüner Weg 38 34117 Kassel

Telefon: +49 (0)561 988 499-0 E-Mail: info@tresore.eu Internet: www.tresore.eu

**Kundendienst**

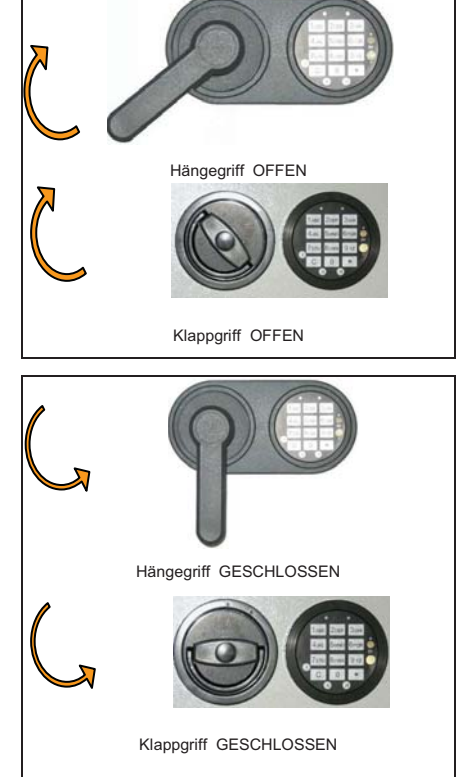

# **Bedienungsanleitung für Hochsicherheitstresorschloss DFS - S - 99** Seite 2 / 6

# **Umstellen des Codes (Master): (Bei geöffneter Tür und entsperrtem Schloss)**

- 1. Taste (**\***) länger halten bis fünf kurze Signale ertönen
- 2. Den derzeit gültigen Code z.B. (**1 2 3 4 5 6** ) (Werkscode) eingeben
- 3. Taste (**0**) (für Änderung des Mastercodes) drücken
- 4. Neuen Code eingeben (am besten aufschreiben und zur Eingabe ablesen)
- 5. Taste (\*)
- 6. Neuen Code wiederholt eingeben
- 7. Taste (**\***) drücken, kurzer Ton mit grüner LED bestätigt die Richtigkeit, bei langem Ton mit roter LED wurde der Code nicht angenommen. Es gilt weiterhin der alte Code, danach die Umstellprozedur 1. bis 7. wiederholen.

**Bei offener Tür** mehrmals Funktionskontrolle (Riegel ausschließen, Schloss durch Taste (**C**) zufahren und wieder öffnen) durchführen. *Verschließen Sie den Schrank erst dann, wenn Sie sich vollständig sicher in Bedienung und Code – Eingabe sind.* 

**Wichtig: In jedem Falle anschließend den werksseitig eingestellten Benutzercode Nr. 9 (1-1-1-1-1-1) auf einen individuellen Code umstellen ( siehe Anweisungen zu Programmcode 1 ).**

**Zur Beachtung:** Das Schloss ist nur sicher, wenn der Benutzer das Schloss auf seinen eigenen Code umstellt und diesen ausschließlich im Gedächtnis aufbewahrt.

# **Manipulationssperre:**

Nach Eingabe von vier ungültigen Öffnungscodes ertönt ein langer Ton mit gleichzeitigem Leuchten der roten und grünen LED. Es tritt eine Bediensperre von fünf Minuten in Kraft, sichtbar durch 10 – Sekunden – Blinkintervall der roten LED. Wenn nach Ablauf der Sperrzeit wiederum eine Falscheingabe erfolgt, beginnt abermals die fünfminütige Sperrzeit. Dies wird erst durch die Eingabe eines gültigen Codes wieder aufgehoben.

# **Stromversorgung / Batteriewechsel:**

Die Stromversorgung erfolgt durch 2 Stück 1,5 – Volt Batterien Größe **A A**.

Das Batteriefach mit Rastdeckel ist bei geöffneter Tür zugänglich und ist je nach Schranktype in der Türumleibung oder direkt an der Innenseite sichtbar eingebaut. Ein Batteriewechsel wird dann nötig, wenn nach dem Auffahren des Schlosses anstelle der kurzen Doppeltöne ein langanhaltendes Signal ertönt.

Der Batteriewechsel hat baldmöglichst zu erfolgen, da die Betriebsicherheit nach ca. zehn Betätigungen nicht mehr gewährleistet ist.

# **Notbestromung**

Sollte es Ihnen passiert sein, dass die Batterien komplett leer sind und das Schloss sich nicht mehr öffnen lässt, so können Sie eine 9V-Block-Batterie auf die goldfarbenen Kontakte ( **+** und **-** ) aufsetzen und dann bei aufgesetzter Batterie wie unter *Öffnen* beschrieben den Tresor öffnen.

# **Neustart**

Sollte widererwartend einmal das Bedienen des Schlosses nicht möglich sein, obwohl die Batterien nicht leer sind, so kann ein Neustart des Schlosses durch drücken der Taste ( **I** ) für 3 Sekunden am Bedienfeld durchgeführt werden. Der Neustart bewirkt **kein** Löschen oder Verändern der Programmierung des Schlosses **!**

# **Stromsparmodus**

Bei einer Eingabe oder nach einer Programmierung durch den Master bleibt das Schloss aktiv. Wird in einer Zeit von 30 Sekunden keine weitere Eingabe getätigt, schaltet das Schloss in den Stromsparmodus und bricht ggf. die angefangene Eingabe ab. Es erfolgt ein kurzer Doppelton.

Der gesamte Funktionsumfang des Tresorschlosses ist auf den folgenden Seiten mit Beispielen beschrieben. (Rev.4.2) Seite 3 / 6

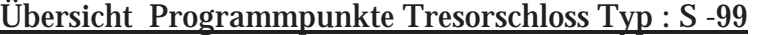

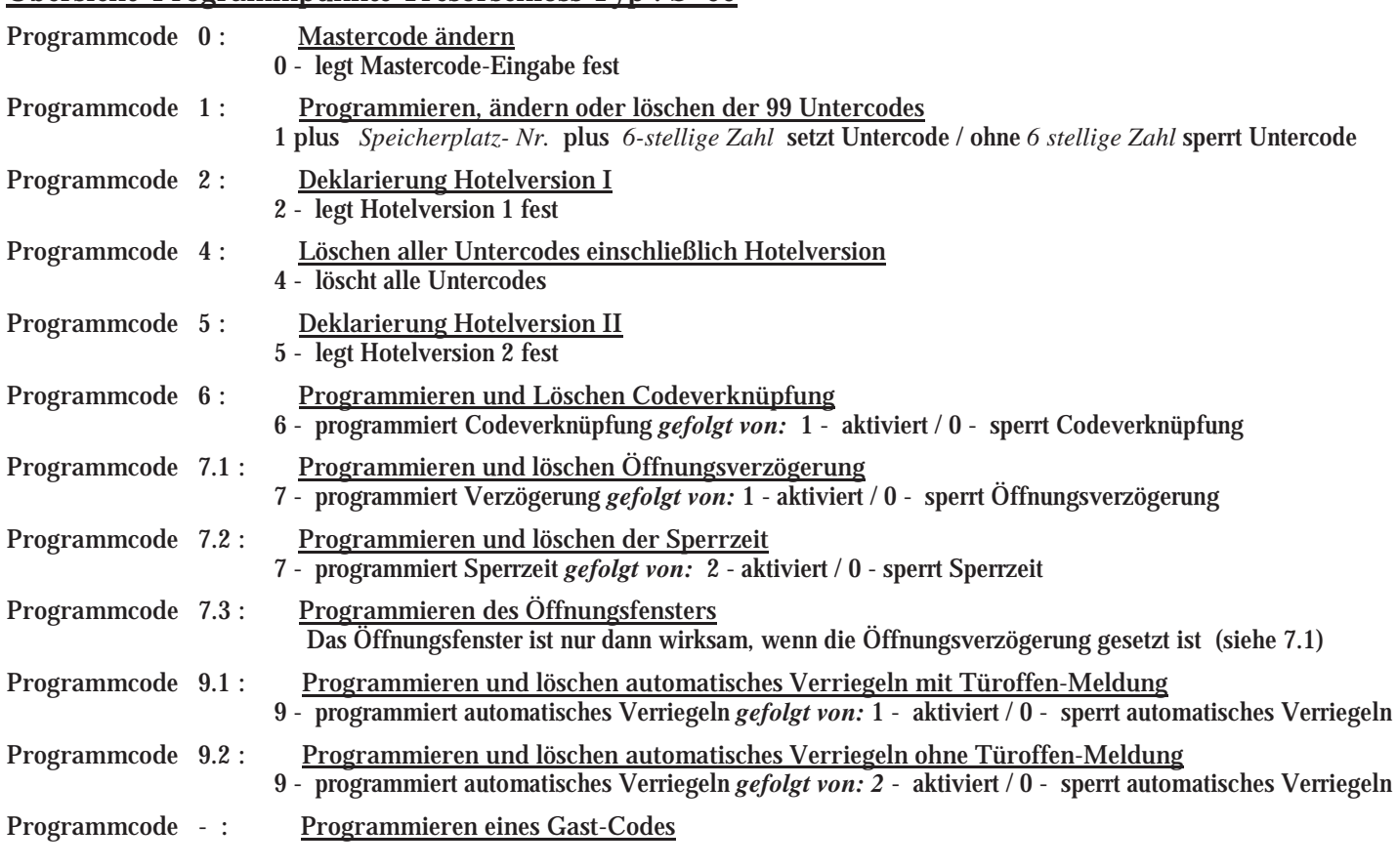

# *Programm 1***: Programmieren, ändern oder löschen eines neuen Untercodes**

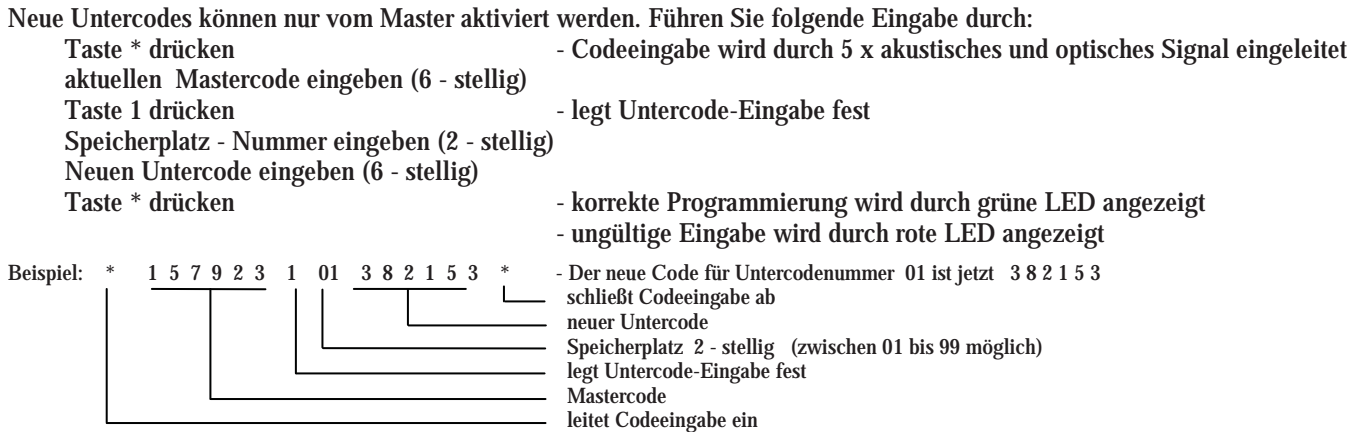

Achtung :

Ist der angewählte Speicherplatz bereits mir einem Untercode belegt, so wird dieser mit dem eingegebenen neuen Untercode überschrieben !

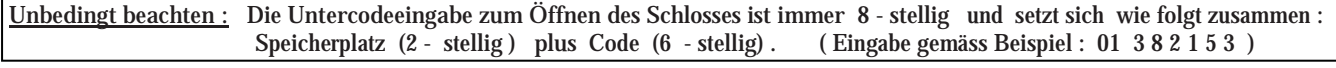

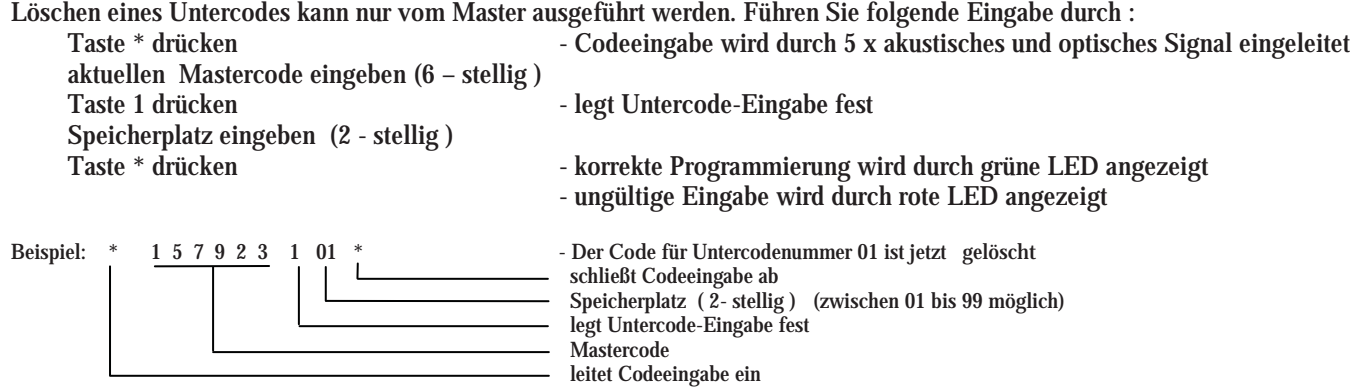

#### *Programm 2***: Programmierung zur Hotelversion 1** (Mastercode und 1 Gastcode) (Rev.4.2) Seite 4 / 6

Das Schloss kann vom Master im geöffneten Zustand zur Hotelversion **1** umprogrammiert werden. Danach kann der Hotelgast durch einfache Eingabe seinen persönlichen Untercode eingeben. (siehe **Programm -: Programmierung Gastcode**). Das Schloss kann durch Eingabe des Gast - Codes oder des Master-Codes geöffnet werden. Führen Sie folgende Eingabe durch:

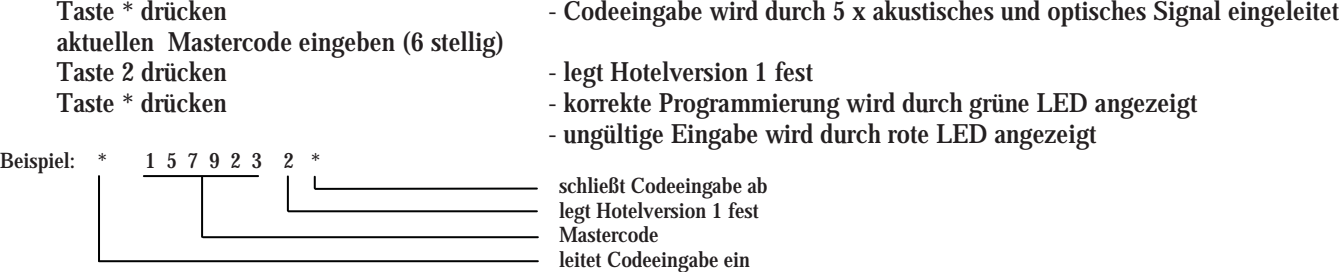

*Programm 4***: Löschen aller Untercodes einschliesslich Hotelversion** (Mastercode, Gastcode und 9 Untercodes) Das Schloss kann vom Master im geöffneten Zustand von der Hotelversion zurückgesetzt werden. Danach kann das Schloss wieder normal mit 99 Untercodes programmiert werden. Führen Sie folgende Eingabe durch:

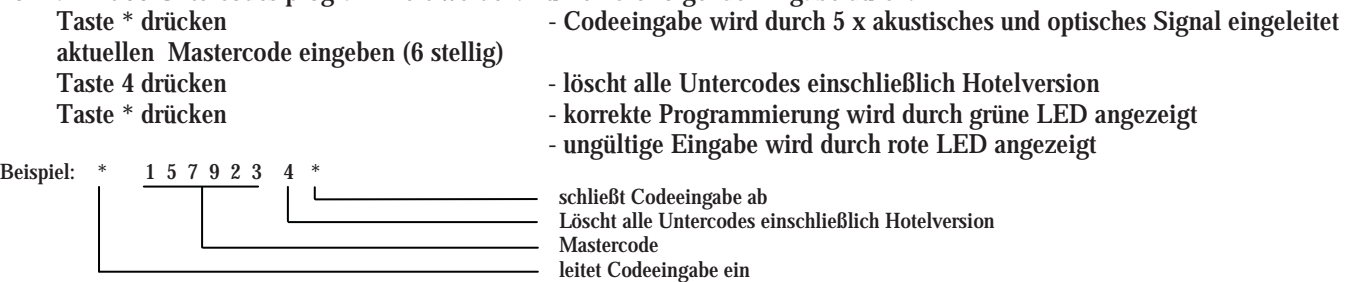

*Bitte beachten Sie, dass beim Löschen alle programmierten Gast - und Untercodes gelöscht werden.* 

*Programm 5***: Programmierung zur Hotelversion 2** (Mastercode, 1 Gastcode und 9 Untercodes)

Das Schloss kann vom Master im geöffneten Zustand zur Hotelversion **2** umprogrammiert werden. Danach kann der Hotelgast durch einfache Eingabe seinen persönlichen Gastcode eingeben (siehe **Programm -: Programmierung Gastcode**).In der Hotelversion 2 kann neben Master und Gast auch jeder der 99 Untercodes das Schloss öffnen, wenn diese zuvor vom Master programmiert und damit freigegeben wurden. Führen Sie folgende Eingabe durch:

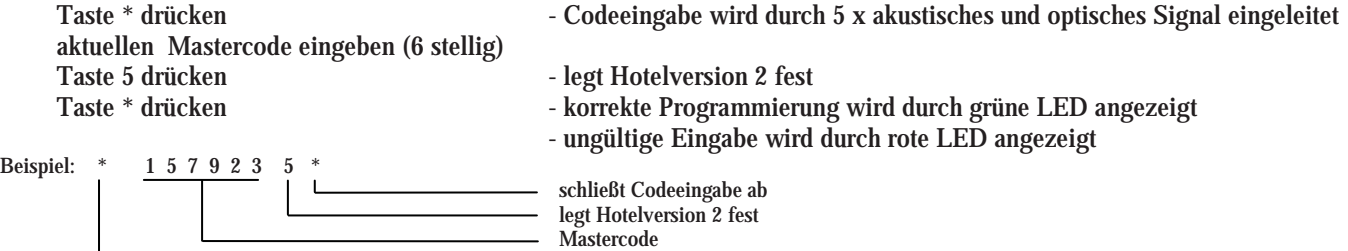

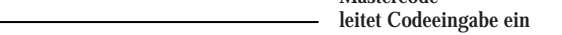

### *Programm 6***: Programmierung und Löschung Codeverknüpfung** (4 Augenprinzip)

Das Schloss kann vom Master im geöffneten Zustand zur Codeverknüpfung programmiert werden. Danach kann das Schloss neben der Öffnung durch den Mastercode auch durch Eingabe von zwei gültigen Untercodes geöffnet werden.

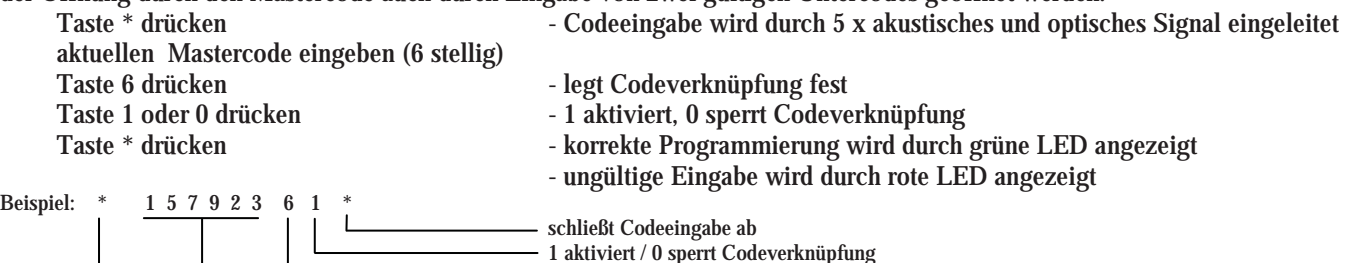

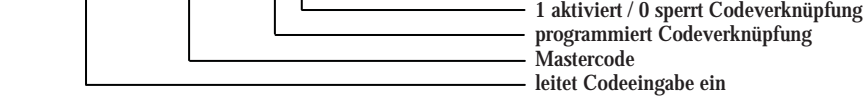

Bitte beachten Sie, dass bei aktivierter Codeverknüpfung die nicht erlaubten Untercodes aus dem Speicher gelöscht werden.

**Beispiel einer Tresoröffnung bei aktivierter Codeverknüpfung**

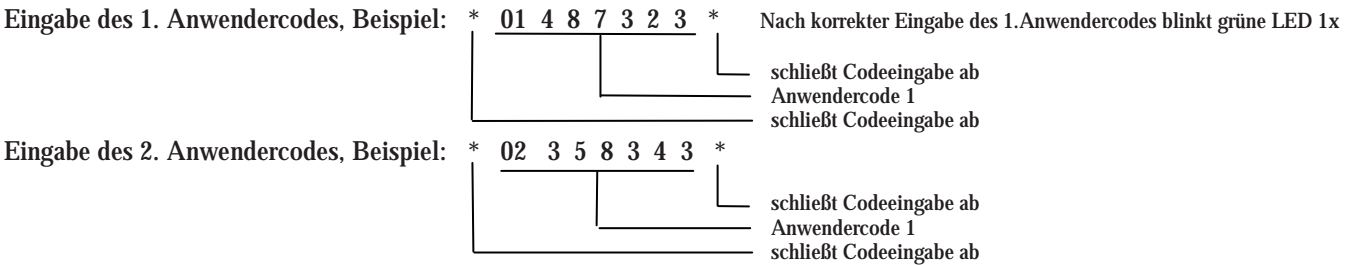

Nach korrekter Eingabe der beiden Anwendercodes, **(***siehe auch unter* **Programm 1: Untercodes)** wird das Schloss aufgefahren.

### *Programm 7.1***: Programmieren oder Löschen einer Öffnungsverzögerung** (Rev.4.2) Seite 5 / 6

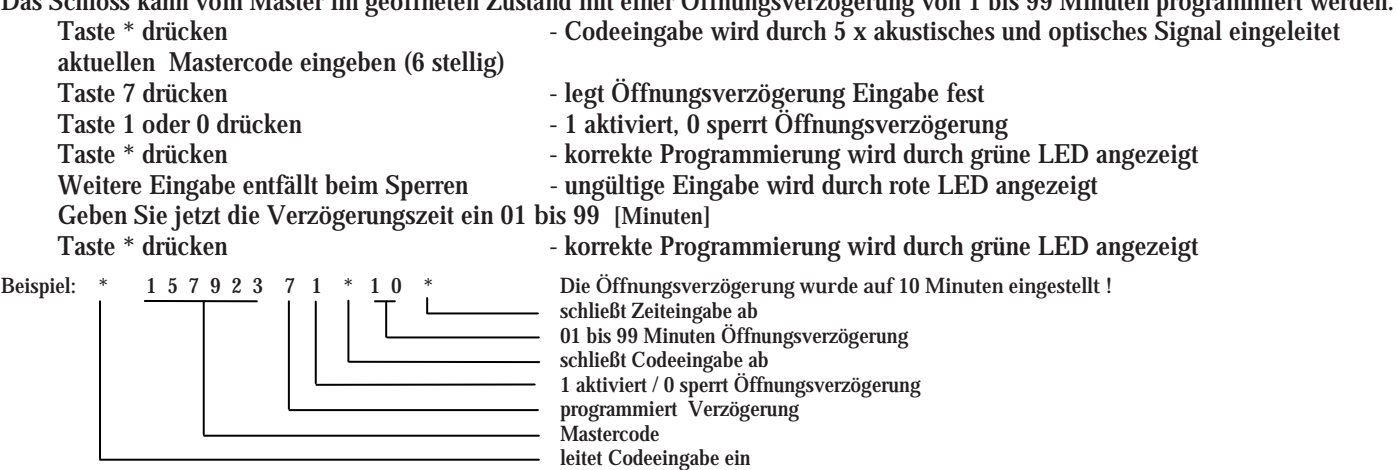

Das Schloss kann vom Master im geöffneten Zustand mit einer Öffnungsverzögerung von 1 bis 99 Minuten programmiert werden.

Ist die Öffnungsverzögerung aktiviert, kann das Schloss erst nach Einleitung und Ablauf der einprogrammierten Verzögerungszeit geöffnet werden. Eingeleitet wird die Öffnungsverzögerung durch Eingabe des Mastercodes oder durch einen gültigen Untercode. Dies wird durch 3x blinken der roten LED mit gleichzeitigem akustischem Signal angezeigt. Danach blinkt die rote LED im 5 Sek. Takt weiter. Nach Ablauf der Verzögerungszeit beginnt das werksseitig auf **3Minuten** eingestellte Öffnungsfenster (siehe auch **Programm 7.3**). Während dieser Zeit blinkt alle 10 Sekunden die rote LED mit gleichzeitigem akustischem Signal. In dieser Zeit muss erneut der Mastercode, oder ein Untercode bzw. bei aktivierter Codeverknüpfung ein zweiter gültiger Untercode eingegeben werden, damit das Schloss auffährt. Wird innerhalb der Öffnungsfenster-Zeit kein Code eingegeben, schaltet das Schloss ab und das Öffnen muss wieder mit der Einleitung der Öffnungsverzögerung beginnen.

*Programm 7.2*: Programmieren oder Löschen einer Sperrzeit<br>Das Schloss kann vom Master im geöffneten Zustand mit einer Sperrzeit von 1 bis 255 Stunden programmiert werden. Danach kann das Schloss neben der Öffnung durch den Mastercode durch Eingabe eines Untercodes oder bei aktivierter Codeverknüpfung durch Eingabe von zwei gültigen Untercodes geöffnet werden. . Führen Sie folgende Eingabe durch:

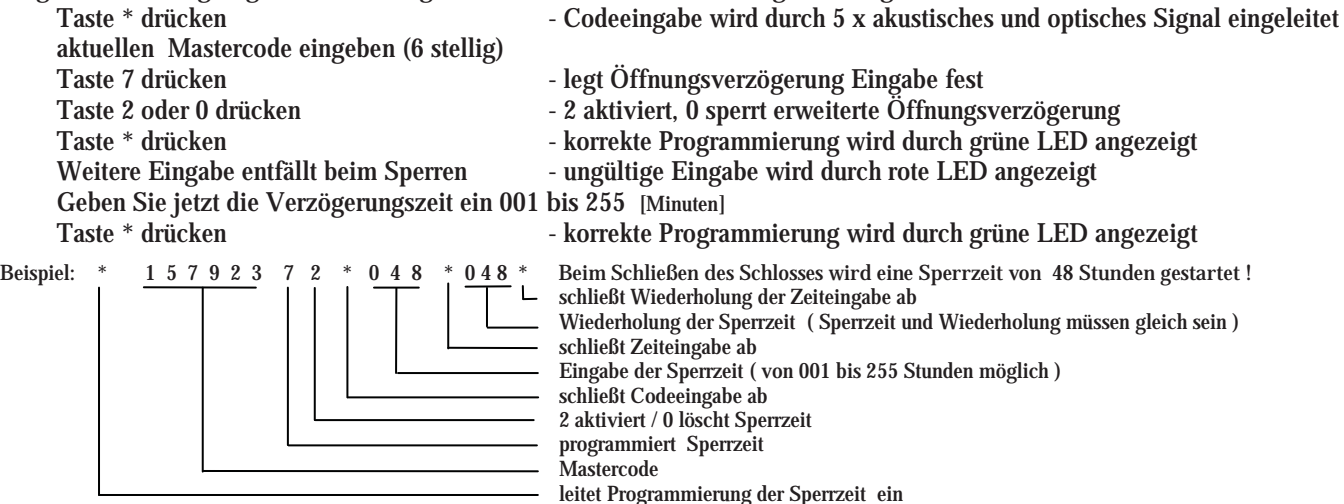

Bei Fehleingabe, z.B. bei abweichender Eingabe von **Sperrzeit** zu **Wiederholung der Zeiteingabe**, ertönt ein langer Ton unter gleichzeitigem leuchten der grünen und roten LED. Die Sperrzeit wird dann nicht aktiviert und muss neu eingegeben werden. Nach Aktivierung der Sperrzeit und nach Schließung des Schlosses durch betätigen der "C" Taste kann das Schloss erst nach Ablauf der eingegebenen Zeit geöffnet werden. Die Sperrzeit startet mit dem Schließen des Schlosses. Nach Ablauf der Sperrzeit blinkt die grüne LED mit gleichzeitigem akustischem Signal für 60 Sek. In dieser Zeit, aber auch nach Ablauf der 60 Sek. kann durch Eingabe des Mastercodes oder eines Untercodes, bzw. bei aktiver Codeverknüpfung durch Eingabe von 2 Untercodes, das Schloss geöffnet werden. Die Sperrzeit ist jetzt gelöscht und muss bei Bedarf durch den Master neu programmiert werden.

*Programm 7.3*: Programmieren des Öffnungsfensters<br>Das Schloss besitzt bei aktiver Öffnungsverzögerung ein Öffnungsfenster, innerhalb dieser Zeit kann der Benutzer nach Ablauf der Öffnungsverzögerung das Schloss öffnen. Das Öffnungsfenster ist werksseitig auf 3 Minuten eingestellt und von 3 bis 15 Minuten programmiert werden. Führen Sie folgende Eingabe durch:

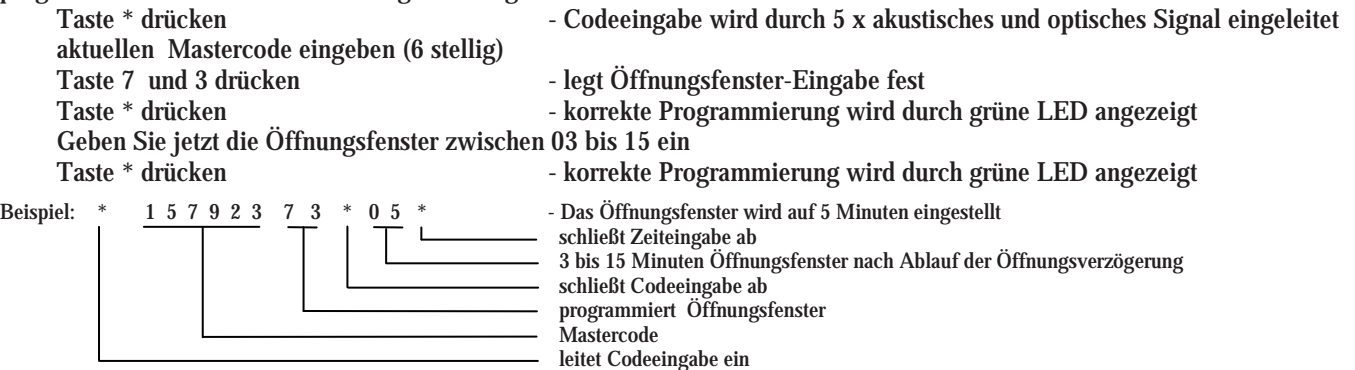

#### *Programm 9.1***: Programmieren und Löschen automatisches Verriegeln mit Türoffen-Meldung** Seite 6 / 6

(Rev.4.2)

Das Schloss kann vom Master im geöffneten Zustand ein automatisches Verriegeln programmiert oder gelöscht werden. Ist automatisches Verriegeln aktiviert, wird das Schloss, wenn die Tresortür nicht geöffnet ist, nach 10 Sekunden automatisch zugefahren. Während der 10 Sekunden erfolgt alle 2 Sekunden ein optisches und akustisches Signal. Wird während der 10 Sekunden die Tresortür geöffnet, wird das Tresorschloss nicht automatisch zugefahren (nur wenn Riegelwerksschalter eingebaut). Wird das Behältnis jedoch nicht wieder mechanisch verriegelt, erfolgt ein akustisches Aufmerksamkeitszeichen (alle 20 Sek.). Wird das Behältnis dann wieder mechanisch verriegelt, wird das Tresorschloss automatisch zugefahren (nur wenn Riegelwerksschalter eingebaut). Führen Sie folgende Eingabe durch:

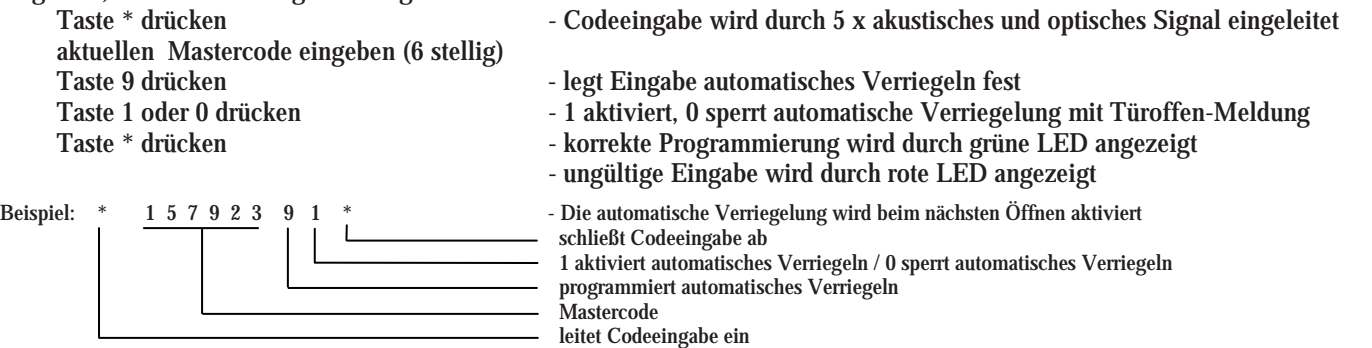

#### *Programm 9.2***: Programmieren und Löschen automatisches Verriegeln ohne Türoffen-Meldung**

Das Schloss kann vom Master im geöffneten Zustand ein automatisches Verriegeln programmiert oder gelöscht werden. Ist automatisches Verriegeln aktiviert, wird das Schloss, wenn die Tresortür nicht geöffnet ist, nach 10 Sekunden automatisch zugefahren. Wird während der 10 Sekunden die Tresortür geöffnet, wird das Tresorschloss nicht automatisch zugefahren (nur wenn Riegelwerksschalter eingebaut). Wird das Behältnis dann wieder mechanisch verriegelt, wird das Tresorschloss automatisch zugefahren (nur wenn Riegelwerksschalter eingebaut). Führen Sie folgende Eingabe durch:

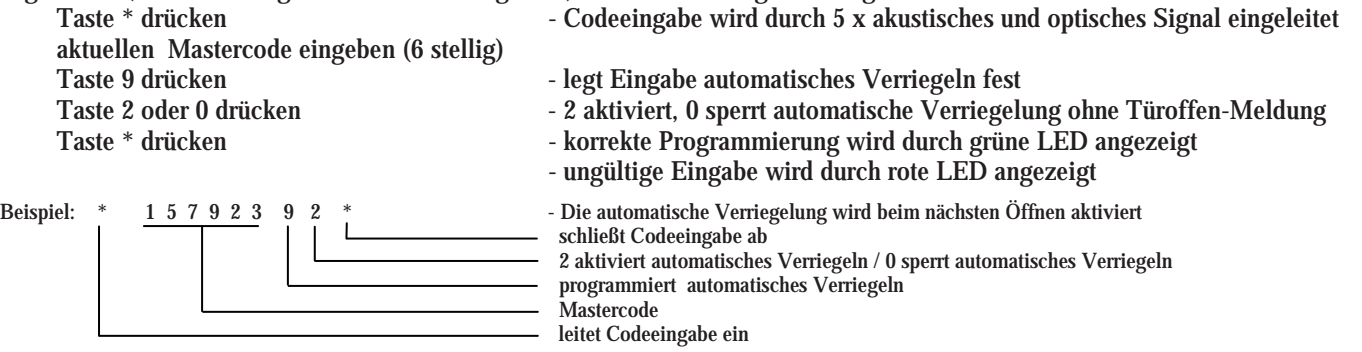

### *Programm -***: Programmierung Gastcode (Hotelversion)**

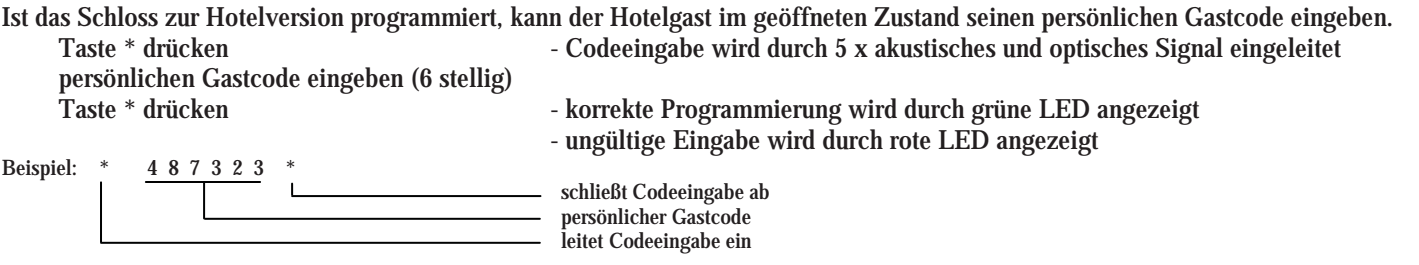

Eine Falscheingabe kann durch die **"C"** Taste abgebrochen werden. Nach korrekter Eingabe des Gastcodes kann der Tresor durch die **"C"** Taste zugefahren werden.

#### **Beispiel Öffnung des Tresors durch den Gast**

Hat der Gast seine persönlichen Gastcode programmiert, kann er den Tresor folgendermaßen öffnen :

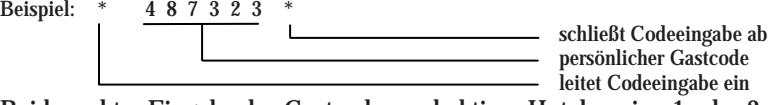

Bei korrekter Eingabe des Gastcodes und aktiver Hotelversion 1 oder 2, wird das Tresorschloss aufgefahren.

### **Anhang 2: Funktionen in Verbindung mit dem PC-Programm**

Mit dem **optionalen Verbindungskabel** und **PC-Programm** kann in Verbindung mit einem handelsüblichen PC oder Laptop mit einem Windows-Betriebssystem (WIN9x WINME WINNT4 WINXP) folgende Funktionen ausgeführt werden:

- 1. Auslesen der letzen 10 Tresoröffnungen
- 2. Auslesen und Rückstellen der letzten 4050 Ereignisse (Öffnungen/Schließungen/ ect.) des Ereignisprotokollspeichers
- 3. Stellen und auslesen der schlossinternen Echtzeituhr

*Genaue Beschreibung der einzelnen Punkte sind der Dokumentation der PC-Software zu entnehmen.*